## **Computing**

## **Wie kann ich in Microsoft Outlook auf eine E-Mail reagieren (z.B. mit einem Daumen nach oben oder einem Herzen)?**

- In Microsoft Outlook haben Sie die Möglichkeit, mit einer Reaktion auf eine **Mail** zu antworten.
- Dazu öffnen Sie in Outlook die E-Mail, auf die Sie reagieren möchten, und fahren oben in der Adresszeile mit dem Mauszeiger über das **Smiley** -Symbol (es öffnen sich einige **Smileys** zur Auswahl).

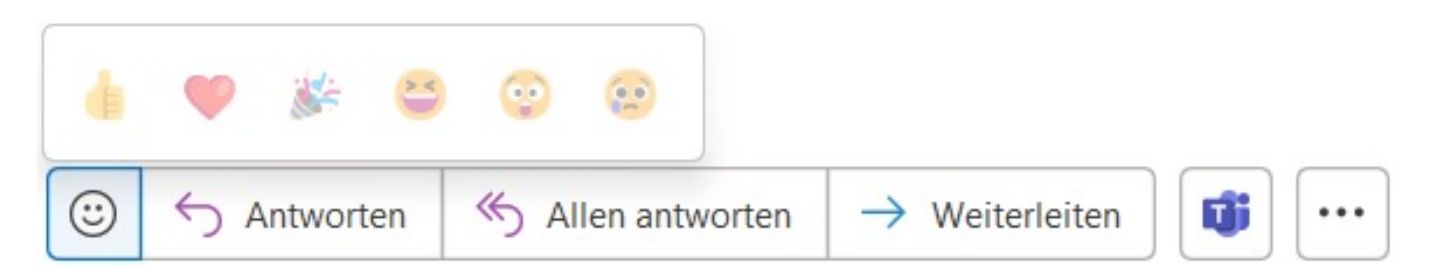

- Wenn Sie nun auf eines der angebotenen **Icons** klicken, wird die Reaktion an den Absender geschickt.
- Der Absender und alle weiteren Empfänger sehen Ihre Reaktion in Form des ausgewählten Icons rechts oben in der **Nachricht**.
- Zudem erhält der Empfänger in Outlook unter *Benachrichtigungen* eine Information über Ihre **Reaktion** (*XYZ hat auf Ihre Nachricht reagiert*).
- **Klicken** Sie dazu in Outlook rechts oben auf *Benachrichtigungen*, damit Sie sich die Reaktion ansehen können.

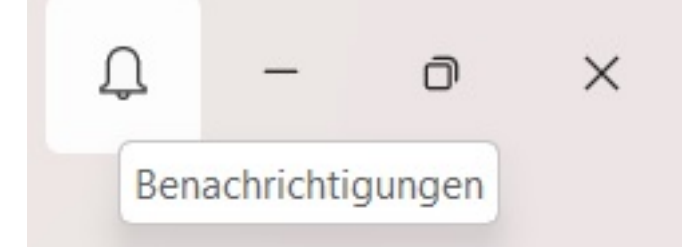

Eindeutige ID: #2842 Verfasser: Letzte Änderung: 2023-03-07 18:27

ww.derinternetfinder.de/content/1/1839/de/wie-kann-ich-in-microsoft-outlook-auf-eine-e\_mail-reagieren-zb-mit-einem-daumen-nach-oben-oder-eine